## **3.2.1 List of available EMS commands**

For a list of available commands for EMS, type:

# service ems

The following list is returned:

```
Usage: service ems 
{start|stop|restart|status|validate|backup|restore|collect}
```
# **3.2.2 Starting the EMS service**

To start EMS, type:

```
# service ems start
```
The command returns messages similar to the following:

```
Starting Concert EMS service...
Concert EMS started with pid [pid number]
```
#### **Note**:

*The pid is the process identification number.*

## **3.2.3 Stopping the EMS service**

To stop EMS, type:

# service ems stop

The command returns messages similar to the following:

```
Stopping Concert EMS service...
Concert EMS is stopped.
```
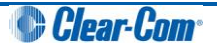

#### **3.2.4 Restarting the EMS service**

To restart (stop and then start) the EMS service, type:

# service ems restart

The command returns messages similar to the following:

```
Stopping Concert EMS service...
Starting Concert EMS service...
Concert EMS started with pid [pid number]
```
#### **3.2.5 Discovering the status of the EMS service**

To discover the status of the EMS, type

```
# service ems status
```
The command returns messages that tell you if EMS is **running**, **started**, or **stopped**.

#### **3.2.6 Validating the EMS service**

The validate command is a diagnostic tool that can help you debug the EMS application. Use the validate command to validate an installation of EMS when the application is not operating properly.

To validate EMS, type:

```
# service ems validate
```
Where validation fails, messages similar to the following are returned:

```
---------------------------------------------------
Concert EMS Validation FAILED
---------------------------------------------------
```
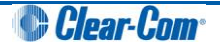

## **3.2.7 Backing up EMS (the PostGreSQL database)**

The PostGreSQL database application is installed with the EMS.

When you back up EMS, you are backing up the Concert database, including user accounts, conference and channel configurations.

The default location for database backups is **/var/lib/pgsql/backups/.**

To back up EMS (the Concert system), type:

```
# service ems backup
```
A message similar to the following example is returned:

```
Dumping database contents to file 
'/var/lib/pgsql/backups/[yyyymmdd]_[hhmm].sql.gz
```
#### **Note:**

*The name of the backup file contains the date ( [yyyymmdd]***)** *and time ( [hhmm]) of the backup.*

#### **3.2.8 Restoring EMS**

To restore EMS (and the Concert database) to the last backup, type:

```
# service ems restore
```
Messages similar to the following are returned. As in the following example, enter the full path of the backup file you want to restore when prompted. The line highlighted in **red** is typed by the user.

```
Existing backups include...
                                          ----------------------------------------------------------------
-rw-r- -r- - 1 postgres postgres 9242 Nov 25 17:30 
/var/lib/pgsql/backups/[yyyymmdd]_[hhmm].sql.gz
-rw-r- -r- - 1 postgres postgres 9242 Nov 25 17:33 
/var/lib/pgsql/backups/[yyyymmdd]_[hhmm].sql.gz
………………………………………………………………………………………………
Enter the full path of the backup file to restore from:
/var/lib/pgsql/backups/[yyyymmdd]_[hhmm].sql.gz
Stopping Concert EMS service...
Stopping postgresql service: [OK]Starting postgresql service: : [ OK ]
DROP DATABASE
CREATE DATABASE
Starting Concert EMS service
Concert EMS started with pid 4282
    * restore from '/var/lib/pgsql/backups/[yyyymmdd]_[hhmm].sql.gz' 
completed successfully
```
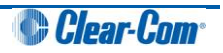

# **3.2.9 Collecting EMS logs**

The collect command collects the log files (trace logs, config files, startup scripts, database logs and package versions) for EMS, places them in a tar.gz file and tells you where the tar.gz file is located.

Collecting and compressing the log files in this way makes it easier to send this information to your technical support team.

To collect the EMS log files, type:

```
# service ems collect
```
A message similar to the following example is returned:

```
Initiating Collect Procedure...
 * collecting trace logs...
  * collecting config files...
  * collecting startup scripts...
   * collecting database logs...
  * collecting Package versions...
  * archiving files...
  * the generated file '[file name].tar.gz' can be found in 
'/usr/local/clearcom/concert'
Collect operation completed successfully.
```
## <span id="page-3-0"></span>**3.2.10 EMS web interface**

The majority of Concert configuration and administration tasks (including user management, configuring conferences and channels, and updating your license), are carried out in the EMS web interface.

The IV-R and Interface Gateway are also managed through the EMS web interface.

To access the EMS web interface:

- 1. Open a web browser on the network. In the address field, enter the server IP address.
- 2. The login dialog is displayed. Enter the default **username** (**admin**) and **password** (**admin**).

The Clear-Com Concert EMS web interface is displayed.

For more information about configuring the Concert system using the EMS web interface, see the *Concert Administrator Guide*.

## **3.2.11 EMS config file**

You are only required to modify the EMS config file (**ems.conf**) when modifying the TCP and UDP ports used by Concert. For more information, see **[4](#page--1-0)** *[Advanced configuration](#page--1-0)***.**

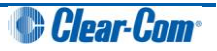

# **3.3 Controlling the IV-R application**

The IV-R (*Instant Voice-Router*) application is the Concert media router. The IV-R:

- Maintains a dynamic connection with all the Concert Clients in the system.
- Maintains conference routing tables for the Concert Clients.
- Forwards incoming audio or text messages for participants in direct calls, chats, conferences and channels.

#### **3.3.1 List of available IV-R commands**

For a list of available commands for the IV-R, type:

```
# service ivr
```
The following list is returned:

```
Usage: service ivr {start|stop|restart|status|validate|collect}
```
## **3.3.2 Starting the IV-R service**

To start the IV-R, type:

```
# service ivr start
```
The command returns messages similar to the following:

```
Starting Concert IVR service...
Concert IVR started with pid [pid number]
```
#### **Note**:

*The pid is the process identification number.*

#### **3.3.3 Stopping the IV-R service**

To stop the IV-R, type:

# service ivr stop

The command returns messages similar to the following:

```
Stopping Concert IVR service...
Concert IVR is stopped.
```
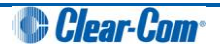

# **3.3.4 Restarting the IV-R service**

To restart (stop and then start) the IV-R service, type:

# service ivr restart

The command returns messages similar to the following:

```
Stopping Concert IVR service...
Starting Concert IVR service...
Concert IVR started with pid [pid number]
```
#### **3.3.5 Discovering the status of the IV-R service**

To discover the status of the IV-R, type:

```
# service ivr status
```
The command returns messages that tell you if the IV-R is **running**, **starting /started**, or **stopping / stopped**.

## **3.3.6 Validating the IV-R service**

The validate command is a diagnostic tool that can help you debug the IV-R application. Use the validate command to validate an installation of the IV-R when the application is not operating properly.

To validate the IV-R, type:

```
# service ivr validate
```
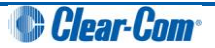

# **3.3.7 Collecting IV-R logs**

The collect command collects the log files (trace logs, config files, startup scripts, database logs and package versions) for the IV-R, places them in a zip file and tells you where the zip file is located.

Collecting and zipping up the log files in this way makes it easier to send this information to your technical support team.

To collect the IV-R log files, type:

```
# service ivr collect
```
# **3.3.8 Managing the IV-R in the EMS web interface.**

You can use the EMS web interface to perform a range of IV-R management and configuration tasks, including:

- Adding and removing IV-Rs.
- Modifying the hostname and description of the IV-R.
- Viewing Server information and configuration parameters.
- Monitoring IV-R statistics for Clients and channels.

For more information, see:

- **[3.2.10](#page-3-0)** *[EMS web interface.](#page-3-0)*
- The *Concert Administrator Guide.*

# **3.3.9 IV-R config file**

You are only required to modify the IV-R config file (**ivr.conf**) when modifying the TCP and UDP ports used by Concert. For more information, see **[4](#page--1-0)** *[Advanced configuration](#page--1-0)***.**

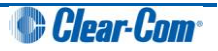

# **3.4 Controlling the Interface Gateway application**

The Interface Gateway application is the processing interface to the four-wire card on the server. The Interface Gateway uses a PCI audio device to bring four-wire audio into the Concert system.

Clear-Com currently supports the M-Audio - Delta 1010 © PCI audio device. The settings for this device are provided in *[5 Interface Gateway:](#page--1-1)   [PCI audio device.](#page--1-1)*

© *2011 Avid Technology,Inc.Used with permission.*

#### **Important note:**

```
You can use an M-Audio – Delta-44 © or M-Audio – Delta-66 © device in place of an M-Audio – Delta 
1010 © device. However, you may be required to run a script to modify the audio levels if you install 
either card after installing EMS. For more information, see
5.2 Audio levels for the M-Audio – Delta-44 © 
and M-Audio – Delta-66 ©.
```
#### **3.4.1 List of available Interface Gateway commands**

For a list of available commands for the Interface Gateway, type:

```
# service ifgateway
```
The following list is returned:

```
Usage: service ifgateway {start|stop|restart|status|collect}
```
## **3.4.2 Starting the Interface Gateway service**

To start the Interface Gateway, type:

```
# service ifgateway start
```
The command returns messages similar to the following:

```
Starting Concert ifgateway service...
Concert ifgateway started with pid [pid number]
```
#### **Note**:

*The pid is the process identification number.*

## **3.4.3 Stopping the Interface Gateway service**

To stop the Interface Gateway, type:

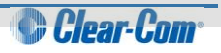

# service ifgateway stop

The command returns messages similar to the following:

```
Stopping Concert ifgateway service...
Concert ifgateway is stopped.
```
#### **3.4.4 Restarting the Interface Gateway service**

To restart (stop and then start) the Interface Gateway service, type:

```
# service ifgateway restart
```
The command returns messages similar to the following:

```
Stopping Concert ifgateway service...
Starting Concert ifgateway service...
Concert ifgateway started with pid [pid number]
```
#### **3.4.5 Discovering the status of the Interface Gateway service**

To discover the status of the Interface Gateway, type:

```
# service ifgateway status
```
The command returns messages that tell you if the Interface Gateway is **running**, **starting /started**, or **stopping / stopped**.

#### **3.4.6 Collecting Interface Gateway logs**

The collect command collects the log files (trace logs, config files, startup scripts, database logs and package versions) for the Interface Gateway, places them in a zip file and tells you where the zip file is located.

Collecting and zipping up the log files in this way makes it easier to send this information to your technical support team.

To collect the Interface Gateway log files, type:

```
# service ifgatway collect
```
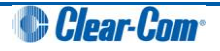

# **3.4.7 Managing the Interface Gateway in the EMS web interface.**

You can use the EMS web interface to perform a range of Interface Gateway management and configuration tasks, including:

- Adding an Interface Gateway (includes selecting the IV-R, defining the IV-R and management ports, and configuring the audio QoS settings for the Interface Gateway).
- Removing the Interface Gateway.
- Updating Interface Gateway settings
- Configuring and managing Port Channel connections

For more information, see:

- **[3.2.10](#page-3-0)** *[EMS web interface.](#page-3-0)*
- The *Concert EMS User Guide.*

# **3.4.8 Interface Gateway config file**

You are only required to modify the Interface Gateway config file (**ifgateway.conf**) when modifying the TCP and UDP ports used by Concert. For more information, see **[4](#page--1-0)** *[Advanced configuration](#page--1-0)***.**

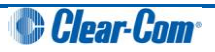

# 7 Troubleshooting

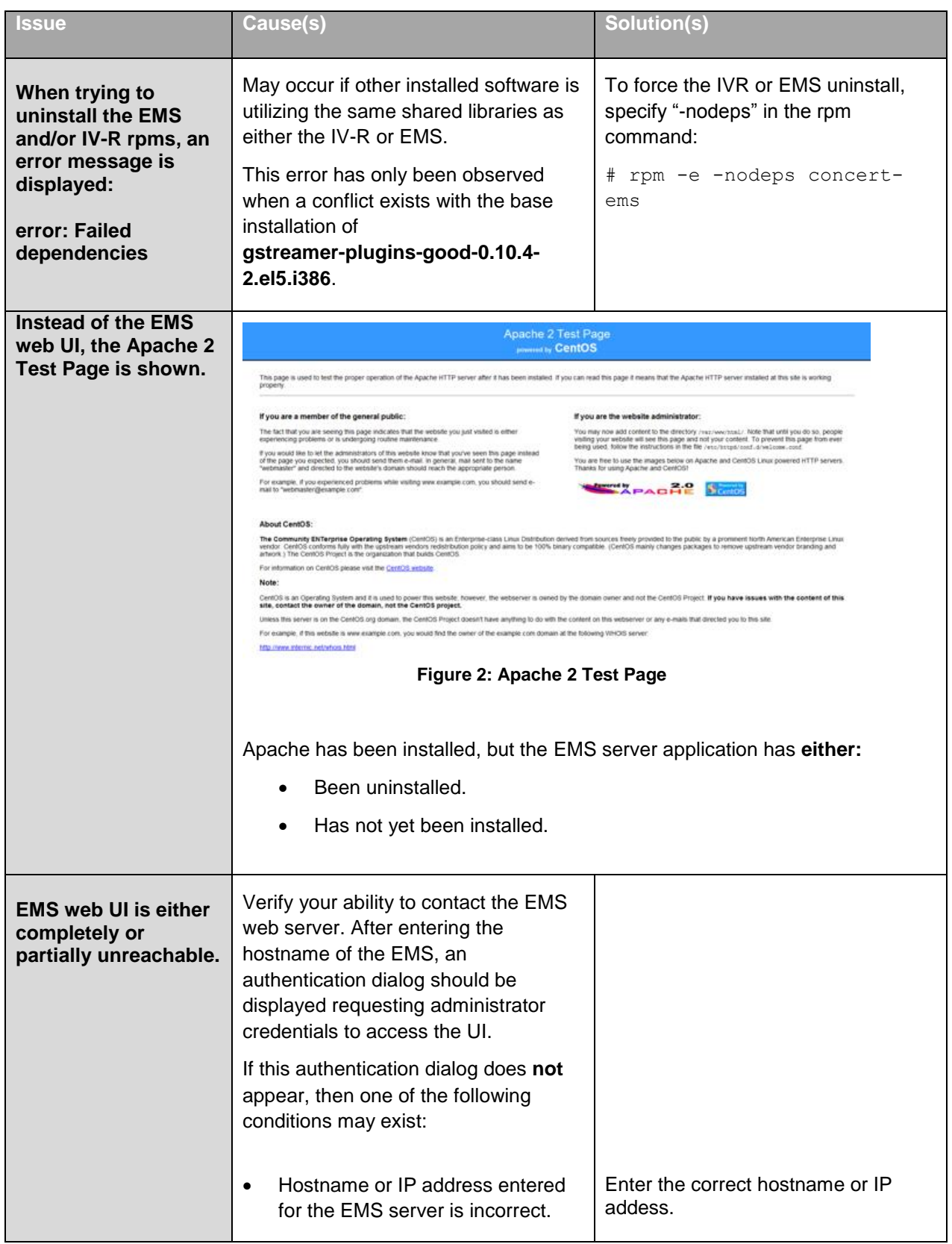

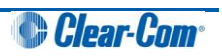

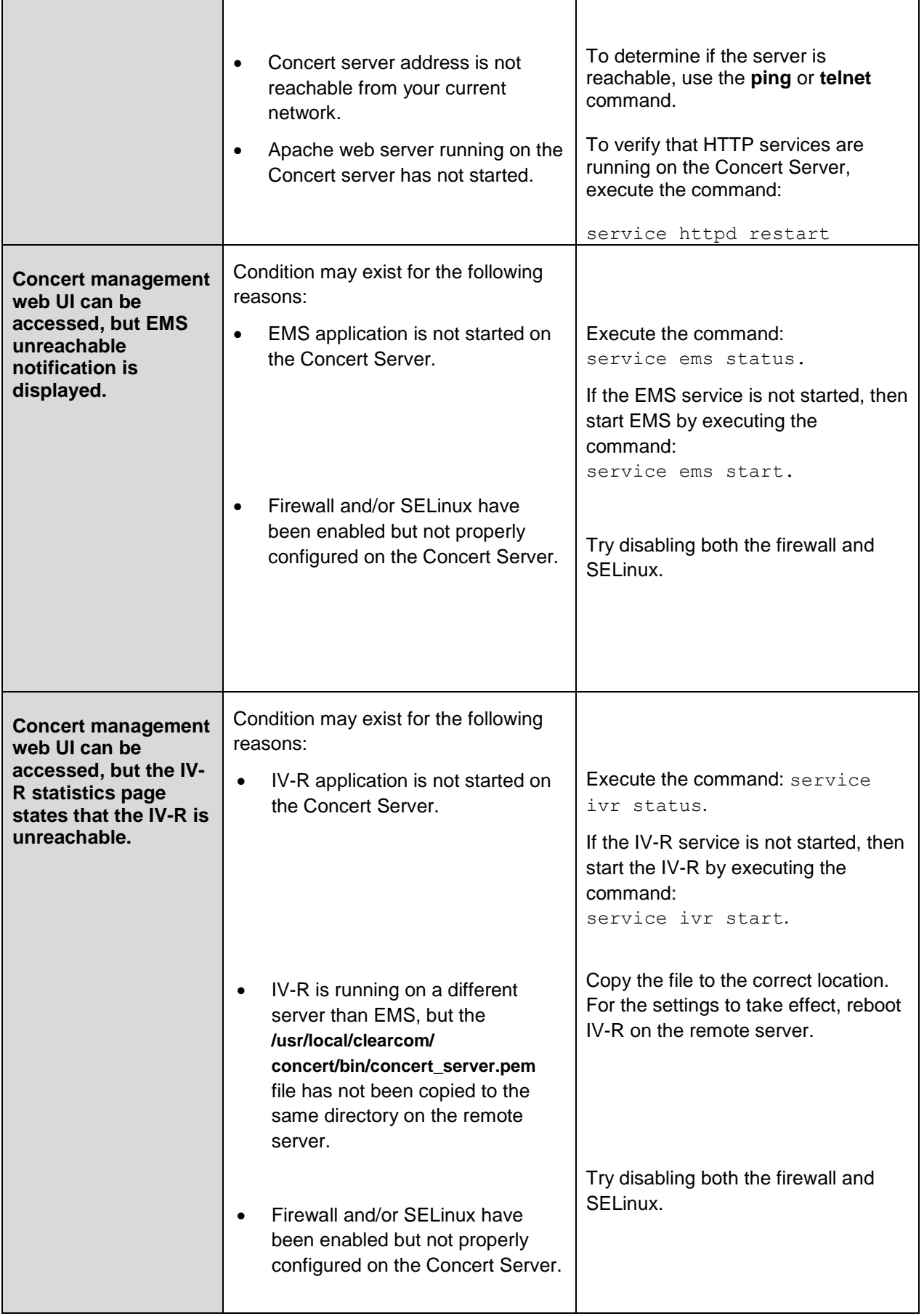

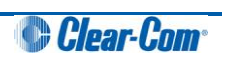

| <b>Uninstalling</b><br>concert-pgsql rpm<br>deleted the database. | Uninstalling concert-pgsql rpm<br>removes the database, destroying<br>all data. | Back up the database before<br>uninstalling using the following scripts<br>in the application folder:<br>backup.bash<br>$\bullet$<br>restore.bash<br>$\bullet$                                                                                                    |
|-------------------------------------------------------------------|---------------------------------------------------------------------------------|----------------------------------------------------------------------------------------------------|
| <b>Interface Gateway</b><br>application fails to start.           | May be caused by missing ALSA<br>dependency within your Linux<br>distribution.  | Enter the following command:<br># rpm -q alsa-lib<br>You should receive a response similar<br>to the following:<br>alsa-lib-1.0.17-1.el5<br>If the ALSA dependency is missing,<br>you receive the following result<br>instead:<br>package alsa-lib is not<br>installed<br>Use yum to install the missing ALSA<br>dependency (you require an internet<br>connection):<br># yum install alsa-lib.i386<br>alsa-lib.i386 0:1.0.17-1.e15<br>base 412 k<br>Then reboot: |
|                                                                   |                                                                                 | # reboot                                                                                                    |

**Table 14: Troubleshooting**

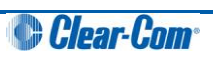